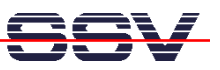

# **ADNP/ESC1 µClinux Starter Kit: First Steps**

The DIL/NetPC ADNP/ESC1 starter kit contains everything you need to get started with your Altera NIOS-based embedded networking application. The starter kit includes a ADNP/ESC1 module with a pre-installed embedded Linux (uClinux), the evaluation board DNP/EVA7, power supply, serial interface (null modem) cable, a CD-ROM with software and documentation and a printed user manual for the first steps with the starter kit.

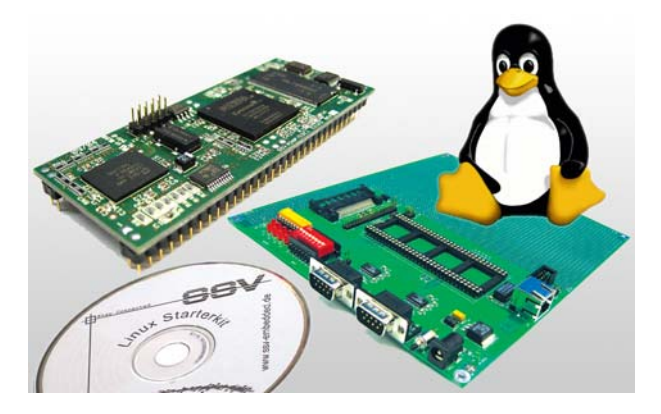

**Figure 1:** The DIL/NetPC ADNP/ESC1 µClinux Starter Kit

The starter kit CD-ROM comes with a full GNU cross tool chain for C/C++ software development. This binary files of this tool chain runs on a x86 Linuxbased host (SuSE, Red Hat or other) and builds *bFLT* (uClinux Binary Flat Format) binary files for the Altera NIOS 32-bit soft core microcontroller.

For using the DIL/NetPC ADNP/ESC1 Embedded Linux Starter Kit you need a development system. The minimal configuration for this system is a Windowsbased PC with the HyperTerminal terminal emulation program and a free COM port (COM1, COM2 or USB-based COMx) for the RS232 serial link between the DIL/NetPC ADNP/ESC1 and HyperTerminal.

For using the Ethernet link, your PC needs an Ethernet adapter with 10 Mbps or 10/100 Mbps LAN interface. This environment allows web server programming (HTML pages, Java Applets) and Linux shell script programming. For using the GNU C/C++ cross tool chain, it is necessary to run Linux on the development system.

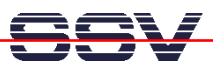

### **The ADNP/ESC1 Embedded Linux Starter Kit Key Features**

The DIL/NetPC ADNP/ESC1 pre-installed embedded Linux consists of two main components: 1. the Linux kernel and 2. the root file system. The ADNP/ESC1 Flash also offers a Flash Loader for downloading new versions of the Linux kernel and the root file system. This in-system programming feature can be used by a simple serial and Ethernet link between the development system and the ADNP/ESC1.

- DIL/NETPC ADNP/ESC1 with 50 MHz Altera NIOS RISC Softcore, 16 Mbytes SDRAM, 8 Mbytes Flash and 10/100 Mbps Ethernet
- Firmware and Embedded Linux pre-installed in Flash memory
- Evaluation Board DNP/EVA7 with a pre-installed CompactFlash card
- Null modem Cable
- 110 VAC or 230 VAC to 5 VDC International Power Supply
- CD-ROM with User Manual and Hardware/Programmers Manuals
- Embedded Linux with Source
- GNU Cross Tool Chain for C/C++ Software Development for Linux-based PCs
- *elf2flt* Converter Program (NIOS ELF to uClinux bFLT)
- NIOS ELF GNU *gdb* for RS232-based Remote Debugging
- Linux Remote Login with Telnet
- Web Server Setup Sample
- Embedded FTP Server for Ethernet-based up- and downloads
- Many Sourcecode Samples

### **1. Step: Cable for the Serial Link between the ADNP/ESC1 and a PC**

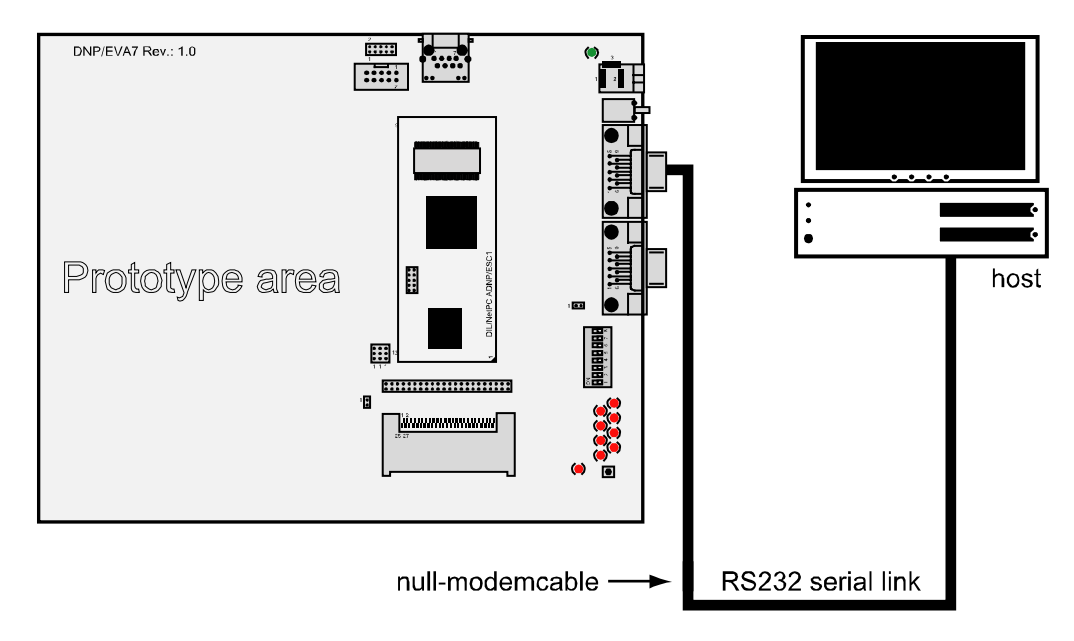

Set-up the serial link between the DIL/NetPC ADNP/ESC1 Evaluation Board and your PC. Use a Null modem cable for this connection.

**Figure 2:** Serial Link between the DIL/NetPC Evaluation Board and the PC

Connect one end of the Null modem cable with a unused COM port of your PC. Make sure, that this PC COM port supports 115.200 bps.

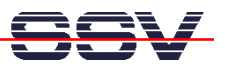

#### **2. Step: Cable for the Ethernet Link between the ADNP/ESC1 and a PC**

Set-up the Ethernet LAN link between the DIL/NetPC ADNP/ESC1 Evaluation Board and your PC. Use an Ethernet Cross-over cable for the first LAN connection.

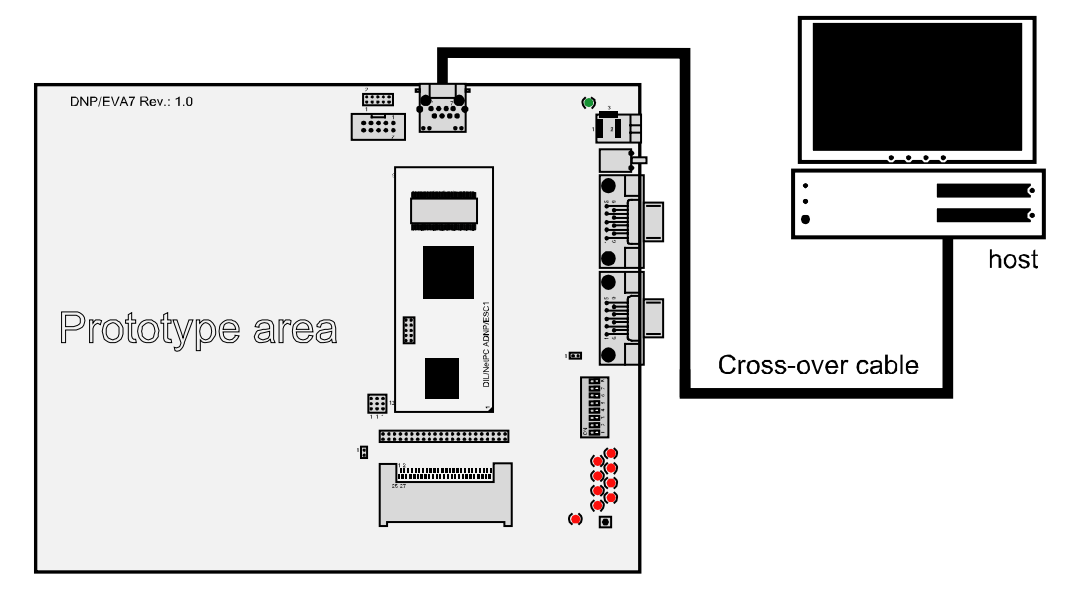

**Figure 3:** Ethernet Link between the DIL/NetPC Evaluation Board and the PC

**Please note:** The ADNP/ESC1 comes with a pre-installed DHCP client program. This client runs at boot time and try out to get a IP address from a DHCP server. Please make sure that the ADNP/ESC1 can find a DHCP server within your LAN and that this server supply's valid IP addresses for new LAN members.

# **3. Step: Connect the Power Supply and Power-up the Starter Kit**

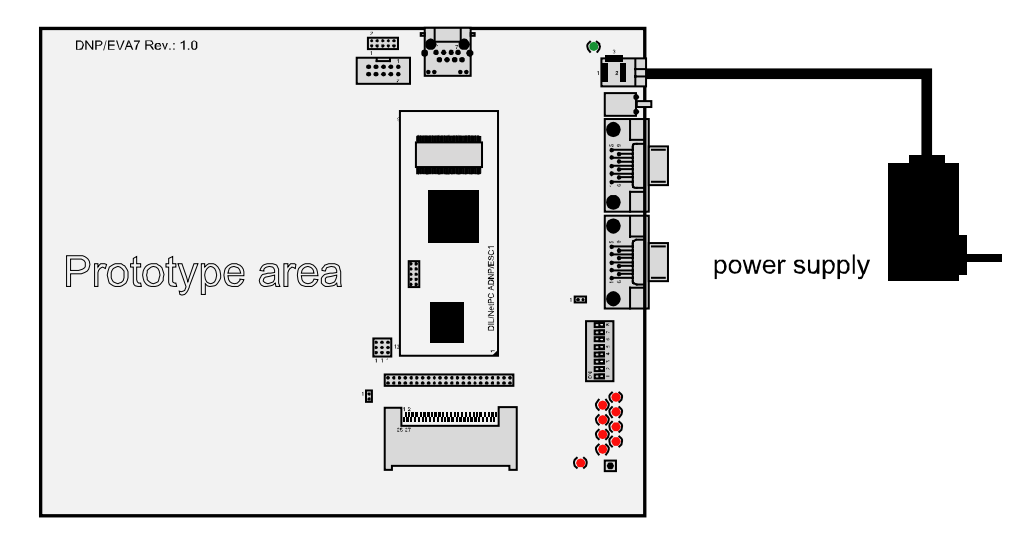

Connect a 5 VDC power supply to DIL/NetPC Evaluation Board. Make sure, that the + voltage is within the center of power supply connector.

**Figure 4:** Power Supply for the DIL/NetPC Evaluation Board

**Please note:** Make sure, that all cable connections a OK. Then power-up the starter kit.

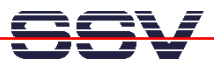

## **4. Step: Using the Serial Link with a Terminal Program**

Run *HyperTerminal* on your Windows-PC, *minicom* or a similar simple terminal emulation program on your Linux-based PC.

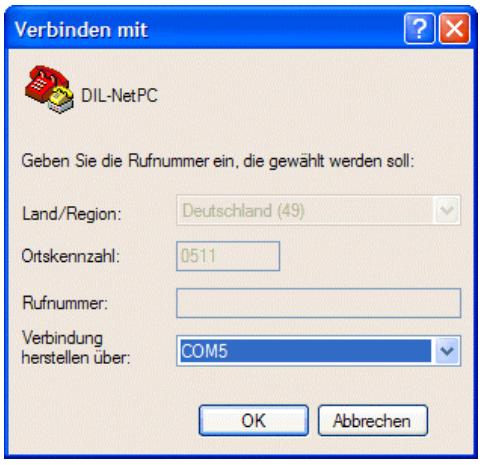

**Figure 5:** Direct Connection Set-up with *HyperTerminal*

Set-up a direct connection with the parameters of Table 1. Make sure, that the PC COM port supports 115.200 bps.

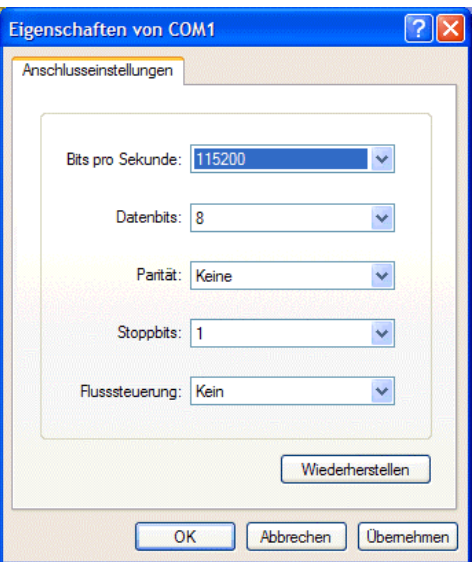

**Figure 6:** Parameter Set-up with *HyperTerminal*

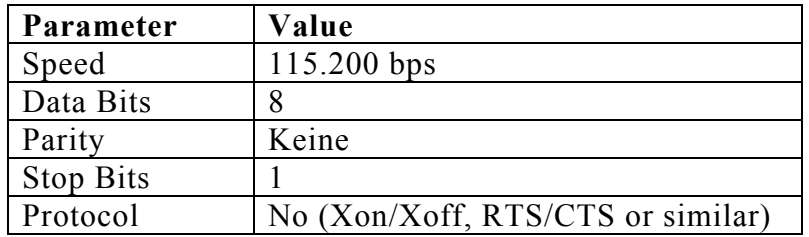

**Table 1:** Set-up Parameters for the Serial Link

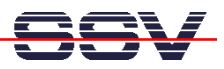

#### **5. Step: Power-up the ADNP/ESC1 without RCM Jumper**

Without the RCM jumper, the DIL/NetPC ADNP/ESC1 is booting  $\mu$ Clinux from Flash memory within some seconds. The first messages comes from the U-BOOT boot loader.

| DIL-NetPC (COM15) - HyperTerminal<br>Datei Bearbeiten Ansicht Anrufen Übertragung ?                                                                                                    |          |  |  |  |
|----------------------------------------------------------------------------------------------------|----------|--|--|--|
| <b>DE 83 DB &amp;</b>                                                                                                    |          |  |  |  |
| U-Boot 1.0.1 (Jan 21 2004 - 16:50:32)<br>CPU. Nios-32 Rev. 3.08 (0x3038)<br>Reg file size: 512 LO_LİMIT/HI_LIMIT: 1/30<br>Board: SSV DilNetPC ADNP/ESC1<br>In:<br>serial<br>Out :<br>serial<br>Err:<br>serial<br>Hit any key to stop autoboot: 5 | $\equiv$ |  |  |  |
| RF GROSS<br>NUM<br>Druckerecho<br>Aufzeichnen<br>Verbunden 00:00:06<br>ANSIW<br>115200 8-N-1                                                                                                    |          |  |  |  |

**Figure 7a:** Watch the U-BOOT boot loader with *HyperTerminal*

The terminal emulation program offers a serial console to the ADNP/ESC1 µClinux. You can enter and execute µClinux commands with the terminal emulation program after the boot process finish's.

| DIL-NetPC (COM15) - HyperTerminal                                                                                                    |  |
|----------------------------------------------------------------------------------------------------|--|
| Datei Bearbeiten Ansicht Anrufen Übertragung ?                                                                                                    |  |
| $D \ncong \ncong \ncong \ncong \ncong \ncong \ncong$                                                                                                    |  |
| zone(1): 4096 pages.<br>zone(2): 0 pages.<br>Kernel command line: root=/dev/rom0 ro<br>Calibrating delay loop 7.01 BogoMIPS<br>Memory available: 14960k/16384k RAM, 0k/0k ROM (954k kernel code, 188k data)<br>Dentry-cache hash table entries: 2048 (order: 2, 16384 bytes)<br>Inode-cache hash table entries: 1024 (order: 1, 8192 bytes)<br>Mount-cache hash table entries: 512 (order: 0, 4096 bytes)<br>Buffer-cache hash table entries: 1024 (order: 0. 4096 butes)<br>Page-cache hash table entries: 4096 (order: 2, 16384 bytes)<br>POSIX conformance testing by UNIFIX<br>Linux NET4 0 for Linux 2.4<br>Based upon Swansea University Computer Society NET3.039 |  |
| Initializing RT netlink socket<br>Starting kswapd<br>NIOS serial driver version 0.0<br>ttyS0 (irg = 17) is a builtin NIOS UART<br>ttyS1 (irg = 18) is a builtin NIOS UART<br>SPI: Nios SPI bus device version 0.1<br>block: 64 slots per queue, batch=16<br>RAMDISK driver initialized: 16 RAM disks of 4096K size 1024 blocksize<br>Uniform Multi-Platform E-IDE driver Revision: 6.31<br>ide: Assuming 50MHz system bus speed for PIO modes; override with idebus=xx                                                                                                    |  |

**Figure 7b:** Watch the µClinux booting process with *HyperTerminal*

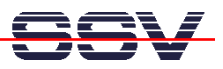

### **6. Step: Power-up the ADNP/ESC1 with RCM Jumper**

With the RCM jumper, the DIL/NetPC ADNP/ESC1 runs the default flash loader program *GERMS* direct after power-up from a NIOS ROM memory space.

| DIL-NetPC (COM15) - HyperTerminal                                                                                                    | $ \Box$ $\times$ |  |  |  |  |
|----------------------------------------------------------------------------------------------------|------------------|--|--|--|--|
| Datei Bearbeiten Ansicht Anrufen Übertragung ?<br><b>DE 83 DB 6</b>                                                                                                    |                  |  |  |  |  |
|                                                                                                    | $\triangle$      |  |  |  |  |
| #9BE03038<br>ADNP ESC1 R1.0<br>$+m$                                                                                                    |                  |  |  |  |  |
| #0000: 9800 3500 9800 6C00 7FC0 3000 694E 736F<br>9808 7F00 9802 7F20 2420 9BF0 41F0<br>#0010:<br>7F00<br>3000 4970 3400 A060 9844 3611 A440 340E<br>#በበ2በ:<br>#0030: 9818 6C0F B400 5400 800C 3592 9808 6C12                                                                                                    |                  |  |  |  |  |
| +m 1000<br>#1000: 9BAA 0000 9B01 0000 9B01 0000 9B01<br>0000<br>9R00.<br>0000 9B00<br>0000<br>9BA0 0000<br>9B50<br>#1010:<br>0000<br>#1020: 9B50 0000 9B50 0000 9B50 0000 9B50 0000<br>#1030: 9B50 0000 9B50 0000 9B50 0000 9B3E 0000                                                                               |                  |  |  |  |  |
| +m 2000<br>#2000: FFFF<br>FFFF FFFF FFFF<br>FEEE<br>FFFF<br><b>FFFF</b><br>FFFF<br>#2010 :<br><b>FFFF</b><br>FFFF<br><b>FFFF</b><br>FFFF<br>FFFF<br>FFFF<br>FFFF<br>FFFF<br>#2020: FFFF<br>FFFF<br>FFFF<br>FFFF<br>FFFF<br>FFFF<br>FFFF<br>FFFF<br>#2030: FFFF FFFF FFFF FFFF FFFF<br><b>FFFF</b><br>FFFF FFFF<br>÷ |                  |  |  |  |  |
|                                                                                                    |                  |  |  |  |  |
| GROSS<br><b>NUM</b><br>Aufzeichnen<br>Druckerecho<br><b>RF</b><br>Verbunden 00:00:26<br>ANSIW<br>115200 8-N-1                                                                                                    |                  |  |  |  |  |

**Figure 8:** Using *GERMS* with *HyperTerminal*

The monitor program *GERMS* needs a special setup of your terminal program. It is necessary, that the terminal program adds a LF (Line Feed) direct after each CR (Carriage Return). *HyperTerminal* offers a special ASCII configuration for this mode.

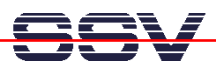

# **7. Step: Check the IP Address of your PC**

Make sure that your PC is using the right IP address for the Ethernet-based TCP/IP communication with the DIL/NetPC. Use 192.168.0.1 or 192.168.0.254 for your PC and 192.168.0.126 for the ADNP/ESC1.

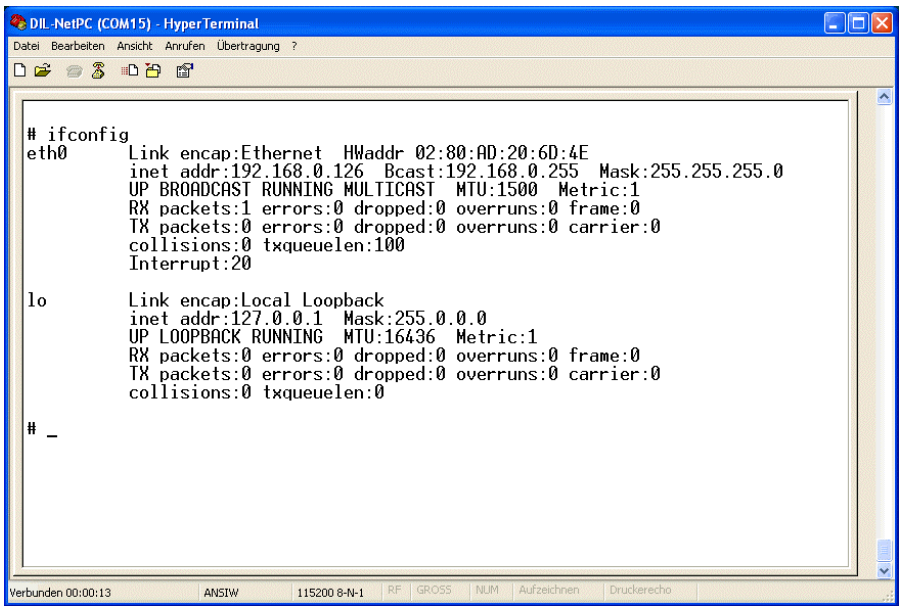

**Figure 9a:** Check the ADNP/ESC1 IP address with *ifconfig* 

Talk to your network administrator if you have problems with the IP address understanding.

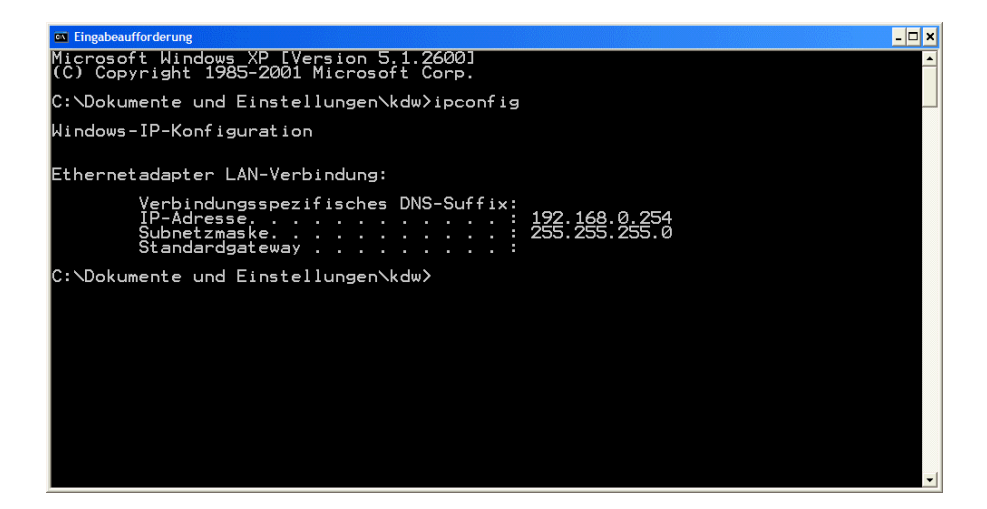

**Figure 9b:** Windows-PC IP address check with *ipconfig* 

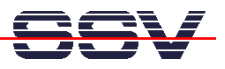

# **8. Step: Check the Ethernet-based TCP/IP Communication**

Check the Ethernet-based TCP/IP communication between the ADNP/ESC1 and the PC with a simple *ping* command.

| ex Eingabeaufforderung                                                                                                    | $ \Box$ $\times$ |  |
|----------------------------------------------------------------------------------------------------|------------------|--|
| Microsoft Windows XP [Version 5.1.2600]<br>(C) Copyright 1985-2001 Microsoft Corp.                                                                                                    |                  |  |
| C:\Dokumente und Einstellungen\kdw>ping 192.168.0.126                                                                                                    |                  |  |
| Ping wird ausgeführt für 192.168.0.126 mit 32 Bytes Daten:                                                                                                    |                  |  |
| Antwort von 192.168.0.126: Bytes=32 Zeit=1ms TTL=255<br>Antwort von 192.168.0.126: Bytes=32 Zei <u>t&lt;1ms</u> TTL=255<br>Antwort von 192.168.0.126: Bytes=32 Zeit<1ms TTL=255<br>Antwort von 192.168.0.126: Bytes=32 Zeit<1ms TTL=255 |                  |  |
| Ping-Statistik für 192.168.0.126:<br><u> Pakete: Gesendet = 4, Empfangen = 4, Verloren = 0 (0% Verlust),</u><br> Ca. Zeitangaben in Millisek.:<br>Minimum = 0ms, Maximum = 1ms, Mittelwert = 0ms                                        |                  |  |
| C:\Dokumente und Einstellungen\kdw>                                                                                                    |                  |  |
|                                                                                                    |                  |  |
|                                                                                                    |                  |  |
|                                                                                                    |                  |  |
|                                                                                                    |                  |  |
|                                                                                                    |                  |  |

**Figure 10:** Windows-PC TCP/IP communication check with *ping* 

First check the cable connections and then the IP addresses if your *ping* doesn't work.

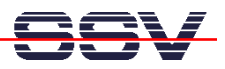

## **9. Step: Check the ADNP/ESC1 Embedded Web server**

Run a Web browser program. Enter the URL *http://192.168.0.126* for access the ADNP/ESC1 Web pages.

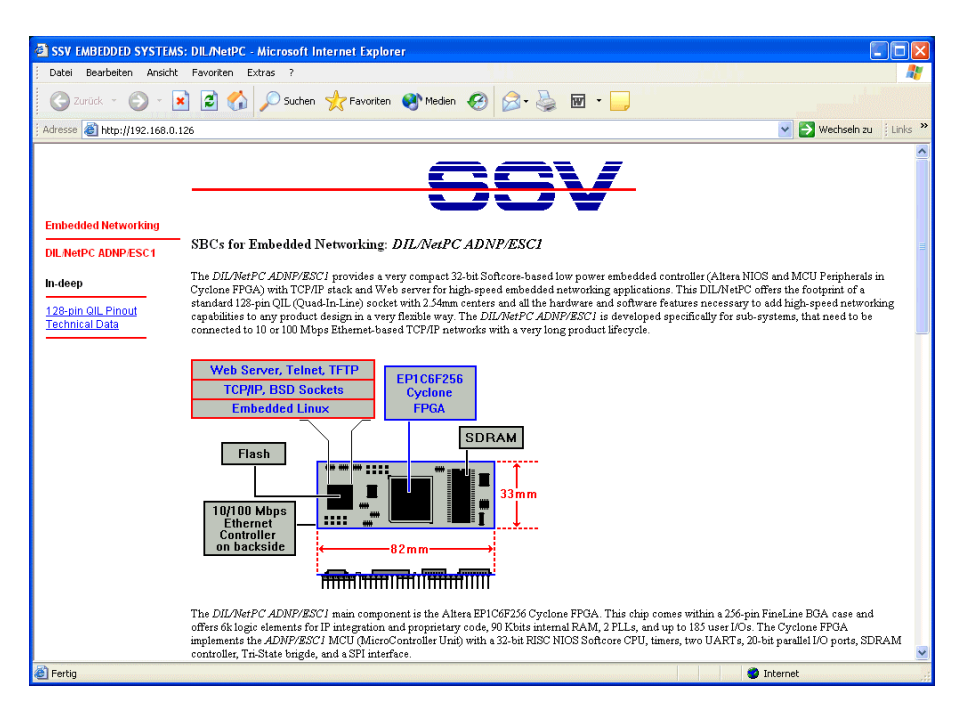

**Figure 11:** Check the Embedded Webserver with *Internet Explorer* 

**Please note:** The ADNP/ESC1 default HTML pages and GIF pictures are located at */home/httpd* of your DNP/EVA7 CompactFlash memory card.

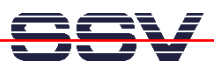

## **10. Step: Using a Telnet Connection**

Run a Telnet client program on your PC with the IP address of the ADNP/ESC1. You can use a Telnet session for remote entering  $\mu$ Clinux commands.

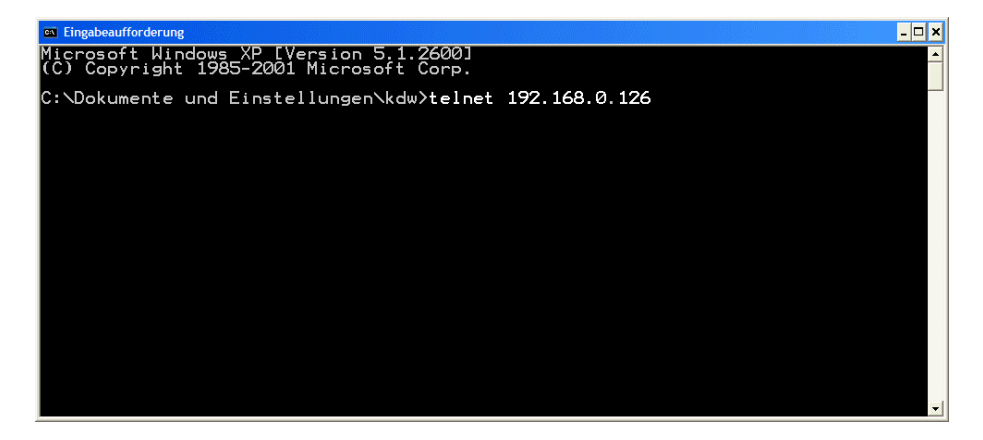

**Figure 12:** Run the Windows Telnet client program

Please note: The DIL/NetPC ADNP/ESC1 µClinux comes with a simple shell. All ADNP/ESC1 µClinux command lines commands are implemented in this simple shell*.* The utilities in simple shell generally have fewer options than their full-featured GNU cousins; however, the options that are included provide the expected functionality and behave very much like their GNU counterparts. The simple shell provides a fairly complete environment for any small or embedded system.

A ADNP/ESC1 Telnet session needs a login. Please use the user name *root* and the password *uClinux* (please use the same small and capital letters).

| ov Telnet 192.168.0.126                                                                                                    |                                                                                                    | $ \Box$ $\times$                                                                                              |
|----------------------------------------------------------------------------------------------------|----------------------------------------------------------------------------------------------------|----------------------------------------------------------------------------------------------------|
| Excalibur<br>login: root<br>Password:                                                                                                    |                                                                                                    |                                                                                                    |
| $ls -al$<br>l#<br>drwxr-xr-x<br>root<br>root<br>1<br>root<br>root<br>drwxr-xr-x<br>root<br>drwxr-xr-x<br>root<br>root<br>root<br>ldrwxr-xr-x<br>root<br>root<br>drwxr-xr-x<br>root<br>root<br>-rwxr-xr-x<br>root<br>root<br>drwxr-xr-x<br>root<br>root<br>-rwxr-xr-x<br>root<br>root<br>drwxr-xr-x<br>22<br>root<br>root<br>dr-xr-xr-x<br>1<br>root<br>root<br>-rwxr-xr-x<br>root<br>root<br>drwxr-xr-x<br>root<br>root<br>lrwxrwxrwx<br>root<br>$\frac{1}{5}$<br>root<br>drwxr-xr-x<br>root<br>root<br>drwxr-xr-x | 1970<br>1970<br>323332324<br>Jan<br>ī<br>Jan<br>1970<br>1970<br>1970<br>1970<br>1970<br>1970<br>1970<br>98:90<br>Jan<br>Jan<br>Jan<br>Jan<br>$\frac{16364}{3476}$<br>Jan<br>Jan<br>Jan<br>Jan<br>1970<br>1970<br>3340<br>32<br>S-<br>Jan<br>Jan<br>1970<br>Jan<br>$3\bar{2}$<br>1970<br>00:00<br>Jan<br>1024<br>Jan | bin<br>dev<br>etc<br>fdisk.cmd<br>home<br>mkidedisk<br>mnt<br>proc<br>ramfs.img<br>sbin<br>tmp<br>us r<br>var |
| #<br>$-4$<br>PORT<br>Pid<br><u>여</u><br>조직<br>오랫옷옷옷옷옷옷옷옷이라<br><b>+HANNNOCAANH</b><br>9<br>282K<br>325K<br>325K<br>325K<br>137K<br><b>SØ</b><br>pg<br>Oq<br>l#<br>$\overline{4}$                                                                                                    | ဘက္ကစ္ကစ္ကစ္ကစ္က်က္<br>ပို့စစ္ကစ္ကစစ္ကစစ္က်<br>COMMAND<br>init<br>keventd<br>ksoftirgd_CPU0<br>kswapd<br>bdflush<br>kupdated<br>⁄bin⁄inetd<br>postino<br>Signalo<br>/sbin/boa<br>/bin/sh<br>/bin/telnetd<br>/bin/sh<br>ps                                                                                           | $\overline{\phantom{a}}$<br>٠                                                                                 |

**Figure 13:** Using  $\mu$ Clinux commands within a Telnet client window

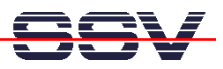

The DIL/NetPC ADNP/ESC1 µClinux is mounting the CompactFlash memory card of your DNP/EVA7 to the directory */home*. The directory */home/httpd* of the memory card offers the content for the ADNP/ESC1 embedded Web server.

Please enter the following HTML lines with the help of your ADNP/ESC1 Telnet session:

```
cd /home/httpd 
cat > test.html 
<html> 
<head> 
<title>Hello World!</title> 
</head> 
<body> 
<h1> Hello World!</h1> 
</body> 
</html>
CTRL-D (Stops the Linux cat command)
```
The DIL/NetPC ADNP/ESC1 µClinux stores your HTML lines in the file */home/httpd/test.html* of your DNP/EVA7 CompactFlash memory card. Then run a Web browser program. Enter the URL

#### **http://192.168.0.126/test.html**

Change the IP address within this URL if necessary. The Web browser shows the HTML output for *test.html*.

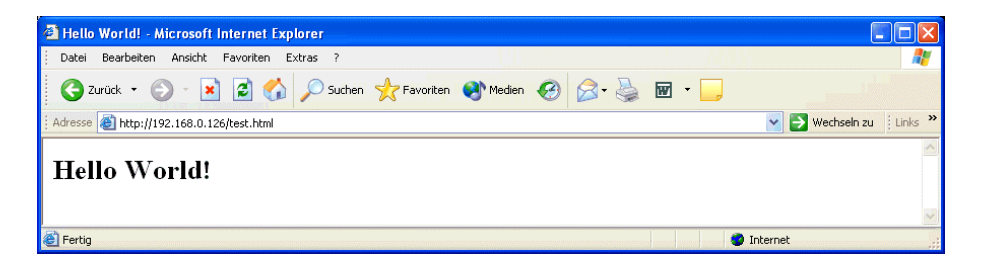

**Figure 14:** Output of */home/httpd/test.html*

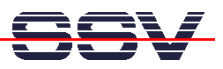

#### **Helpful Literature**

DNP/EVA7 Hardware Reference Manual DIL/NetPC ADNP/ESC1 Hardware Reference Manual

#### **Contact**

SSV Embedded Systems Heisterbergallee 72 D-30453 Hannover Tel.  $+49-(0)511-40000-0$ Fax.  $+49-(0)511-40000-40$ E-Mail: sales@ist1.de Web: www.ssv-embedded.de Web: www.dilnetpc.com

#### **Notes to this Document (DNPSK15-FirstStepsE.Doc)**

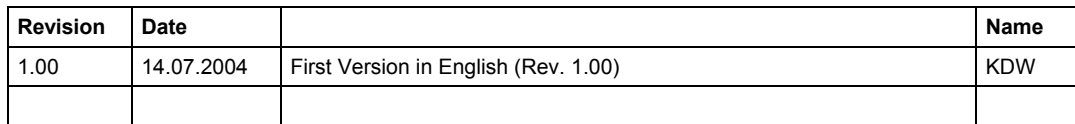

© SSV Software Systems GmbH and Klaus-Dieter Walter 1999 – 2004. All rights reserved. No part of this documentation may be copied or reproduced in any form or by any means without the prior written consent of SSV Software Systems GmbH and Klaus-Dieter Walter. Trademarks, brands, or names included in this documentation are for identification purposes only and may be the property of others.

SSV Software Systems GmbH makes no warranty for the use of its products and assumes no responsibility for any errors which may appear in this documents nor does it make a commitment to update the information contained herein. SSV Software Systems GmbH retains the right to make changes to these specifications at any time, without notice. Contact the SSV Software Systems GmbH sales office to obtain the latest specifications before placing your order.